# *En este mapa de ruta usted encontrará una guía para realizar las tareas del año lectivo 2020.*

# *Modulo Docentes.*

El Equipo Director **NO PODRÁ MODIFICAR** la fecha de cese de ningún cargo interino o suplente del año 2019.

Todos los docentes i**nterinos y suplentes** que ingresen en febrero 2020 a la escuela o tengan continuidad en el cargo **se les deberá asignar el cargo (correlativo)** que eligió **con dos modalidades diferentes.**

Los docentes **efectivos que** r**adican su efectividad en la escuela en este año lectivo** también se les deberá asignar el **cargo (correlativo) que eligió con dos modalidades diferentes.** 

**Los cargos de reajuste no se podrán ingresar hasta el 2º de marzo.** 

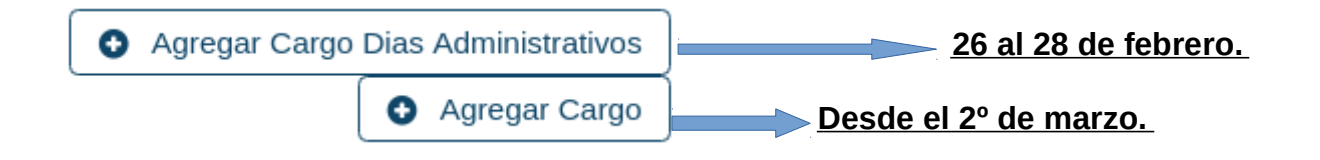

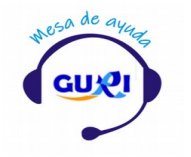

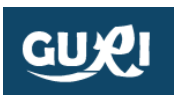

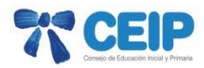

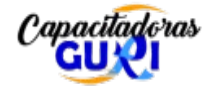

#### **Ejemplo 1:**

Docente que trabajo en la escuela en el año 2019 y tendrá continuidad en el cargo en el año 2020 ( **interinos y suplentes todo el año, maestro de aula o integrantes del equipo de dirección).** 

**1)** Buscar al docente editar sus datos, en la pestaña cargos visualizara el cargo asociado al docente en el 2019.

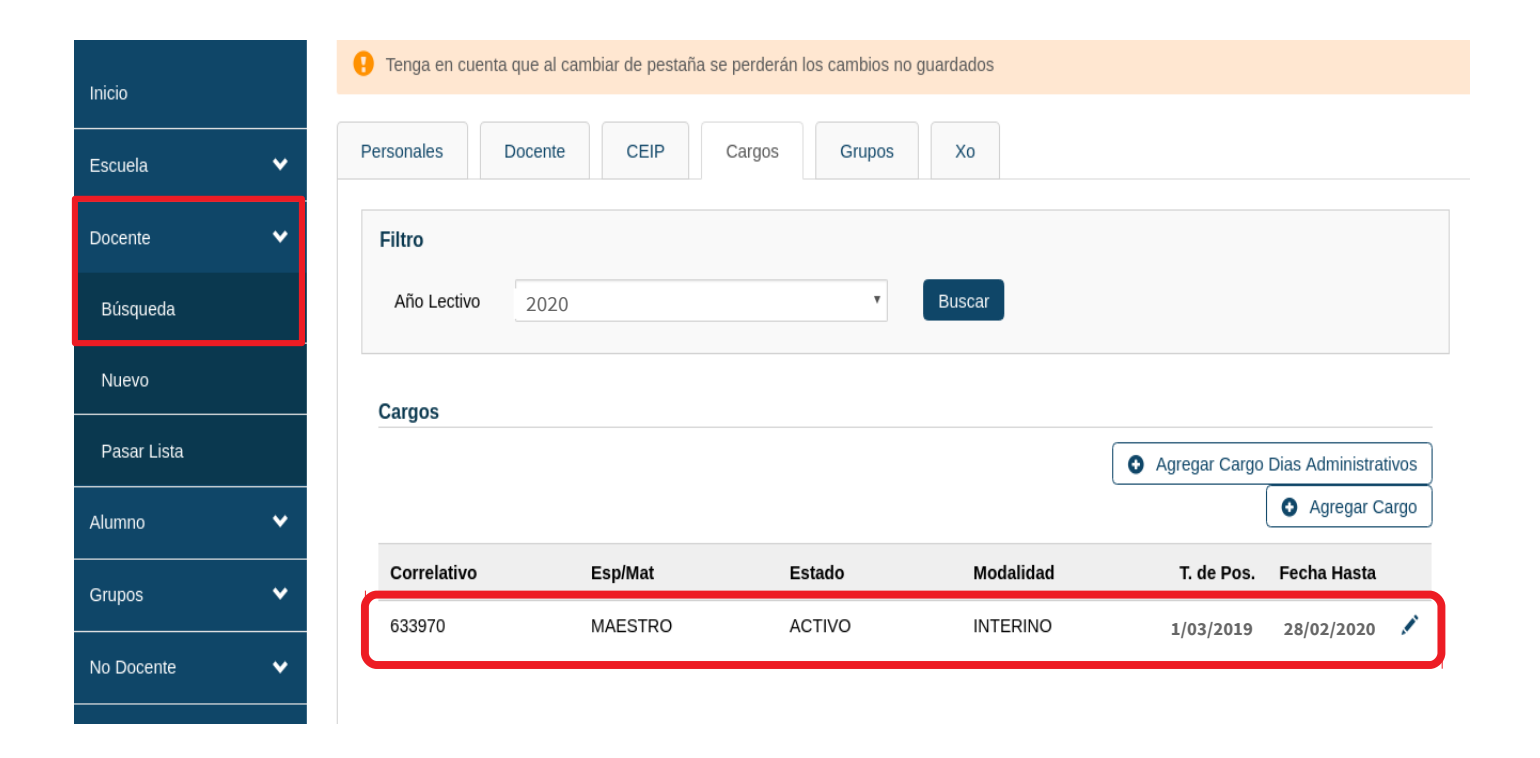

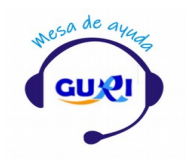

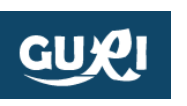

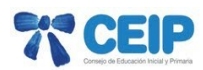

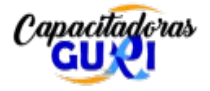

#### **1.1)** Adjudicar el período de trabajo de los días administrativos, 26 al 28 de febrero.

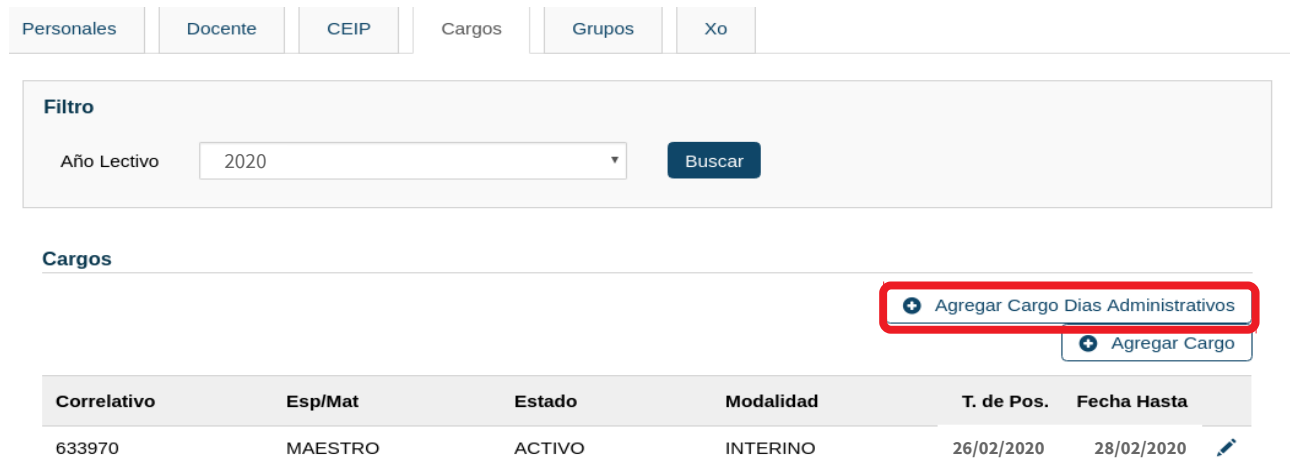

Por defecto el programa pondrá **fecha de cese y carácter del cargo.** 

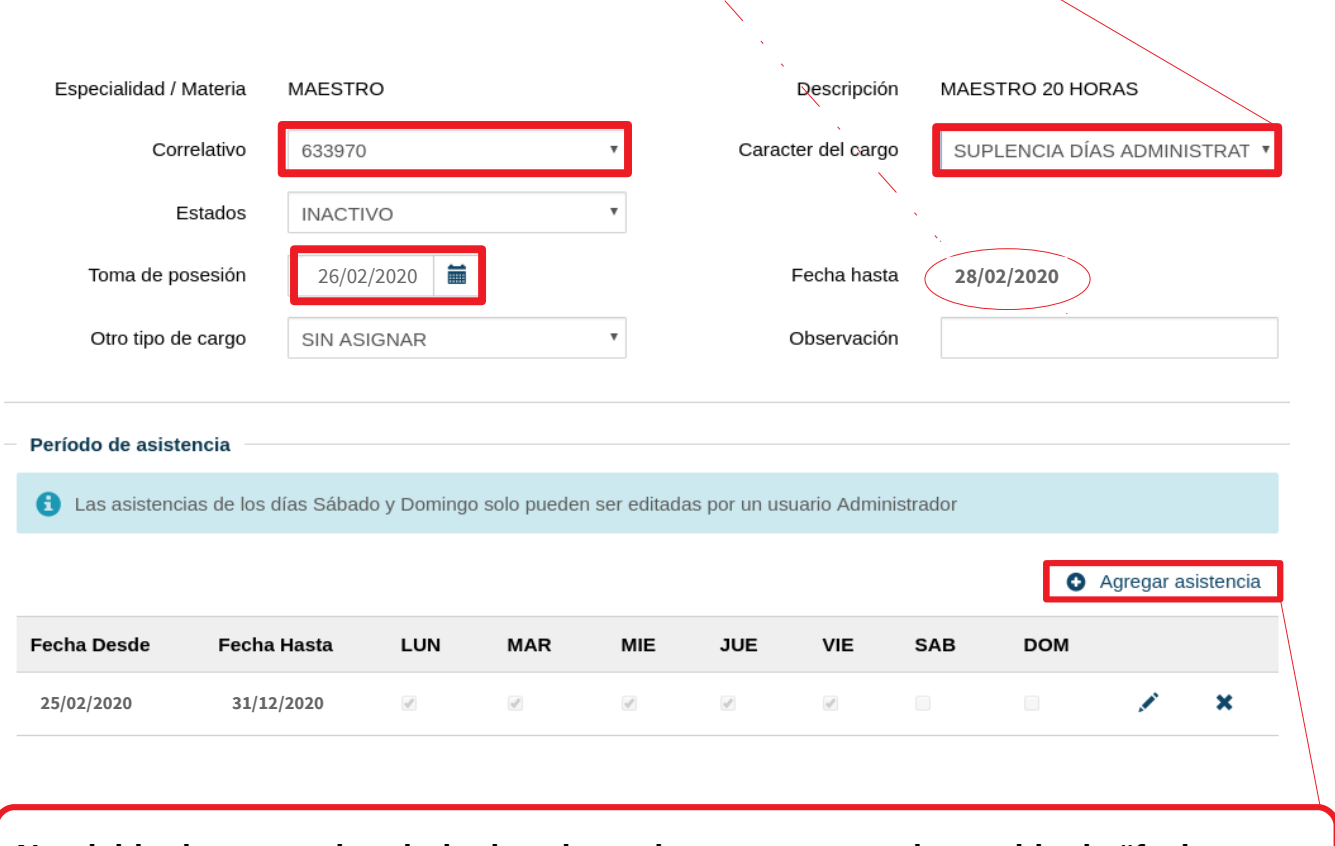

**No olvidar ingresar el periodo de asistencia, no es necesario cambiar la "fecha hasta".** 

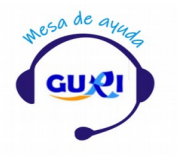

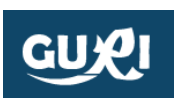

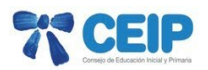

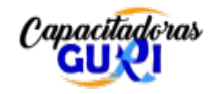

#### 1.2) **Cargo anual.**

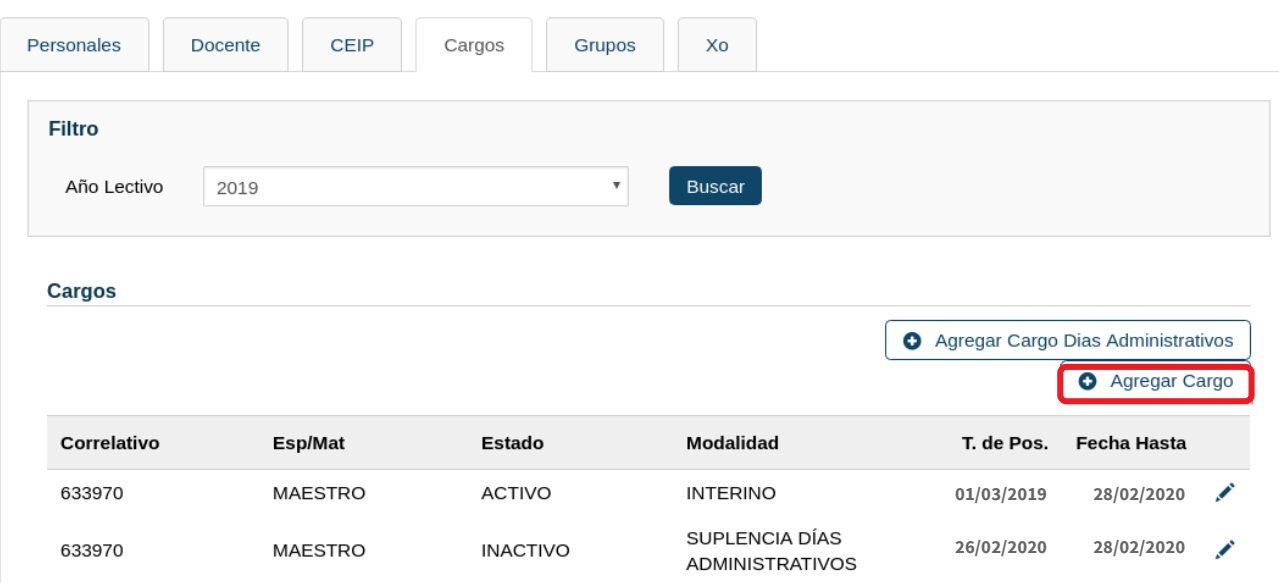

### **Llenar los datos, no poner fecha de cese (el sistema no lo permite).**

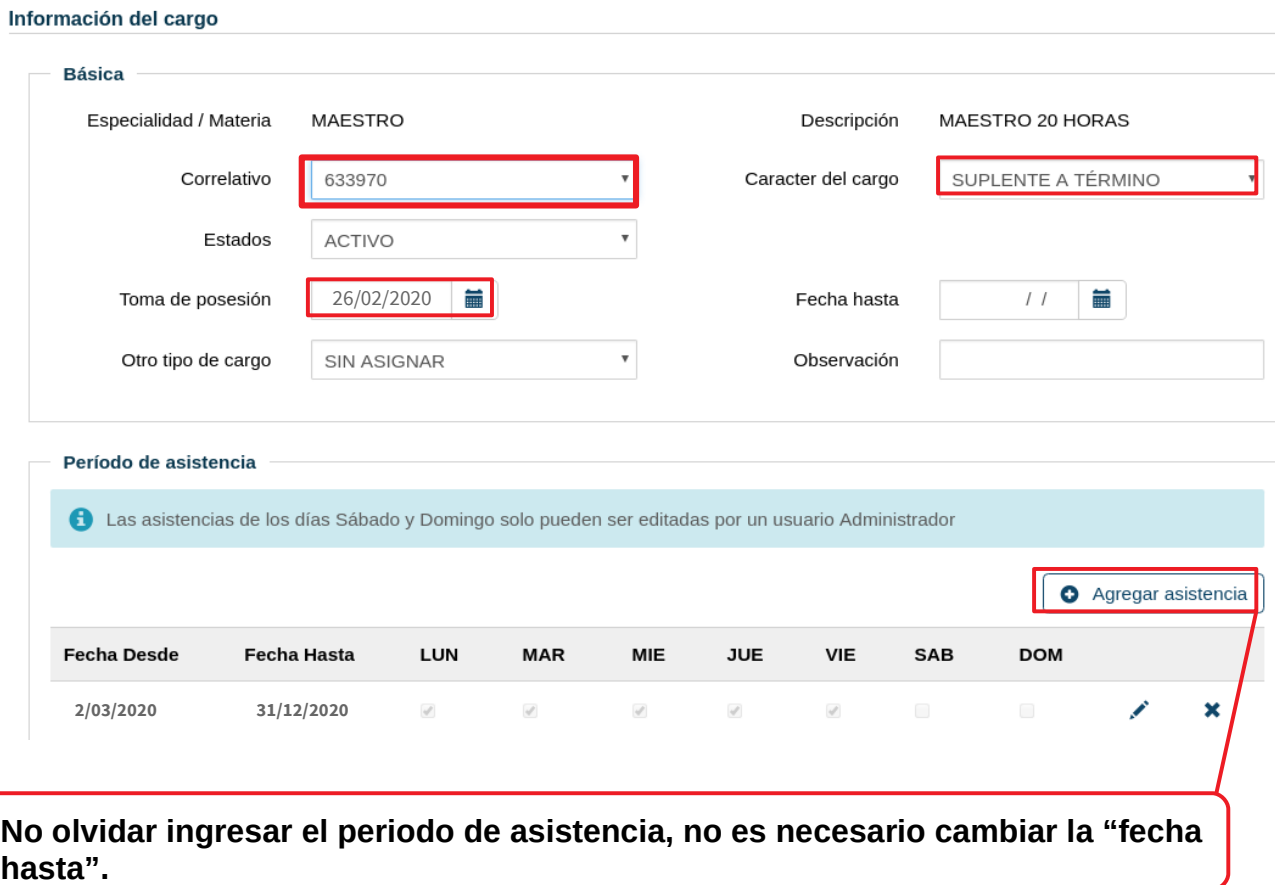

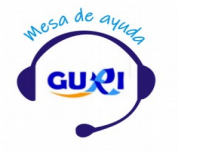

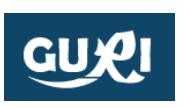

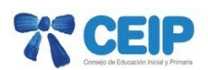

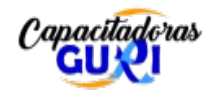

#### **Ejemplo2:**

#### **Efectivos y Suplentes que asumen el cargo en el 2020.**

Si el Docente nunca trabajo en la institución debe ingresarlo como Docente nuevo.

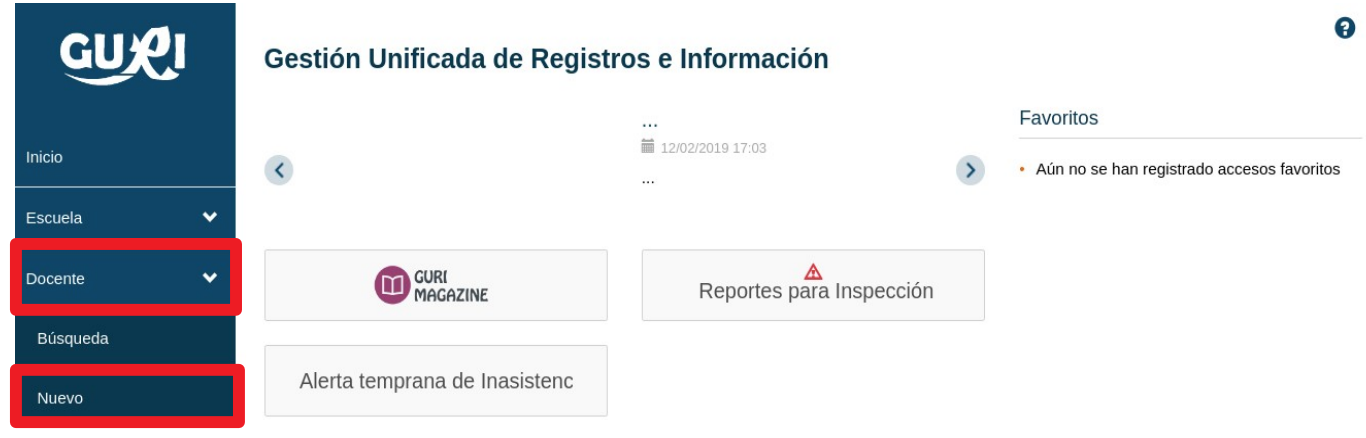

**2)** En la pestaña "cargos" del docente agregar el cargo que eligió,en las dos modalidades se utiliza el mismo correlativo.

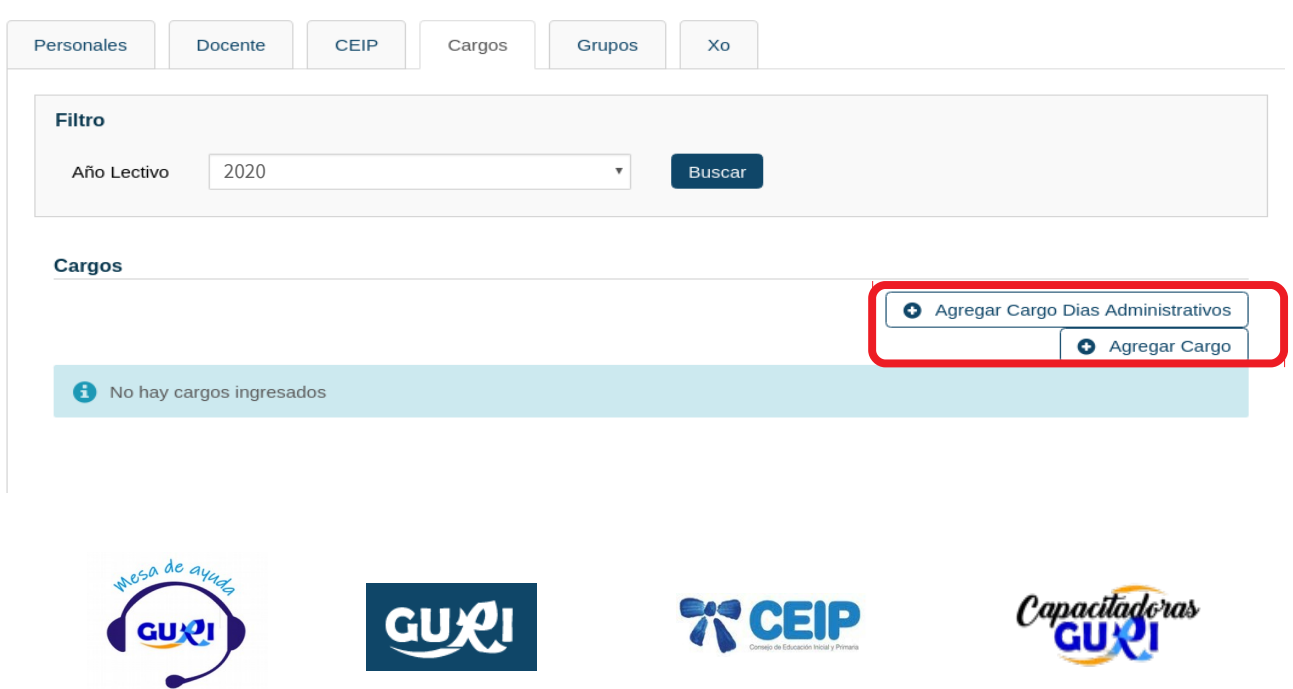

### **Trabajo administrativo.**

## Por defecto el programa pondrá **fecha de cese y carácter del cargo.**

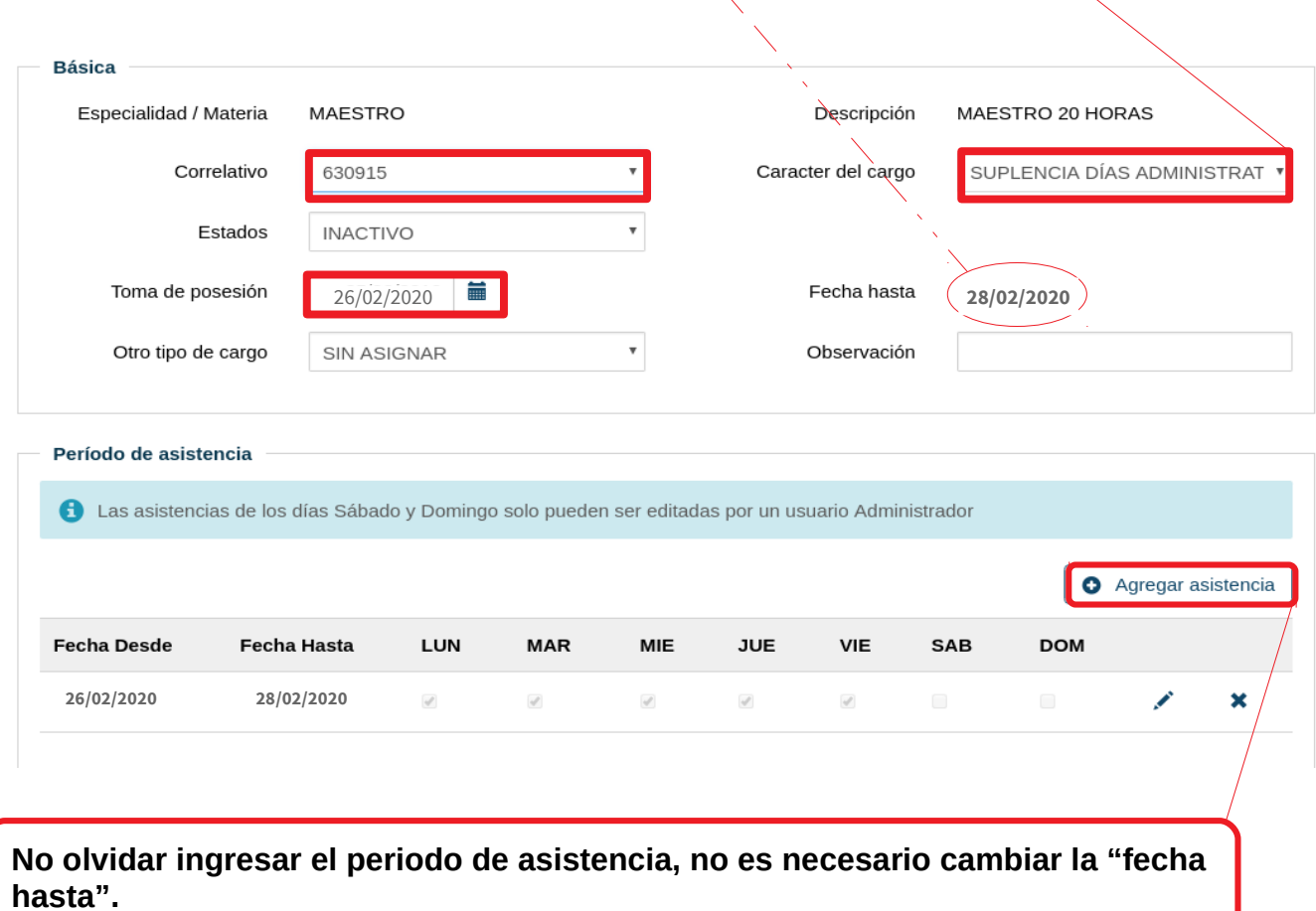

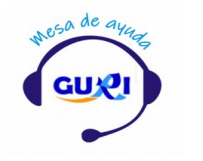

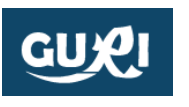

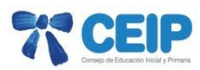

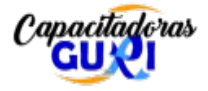

#### **Cargo anual.**

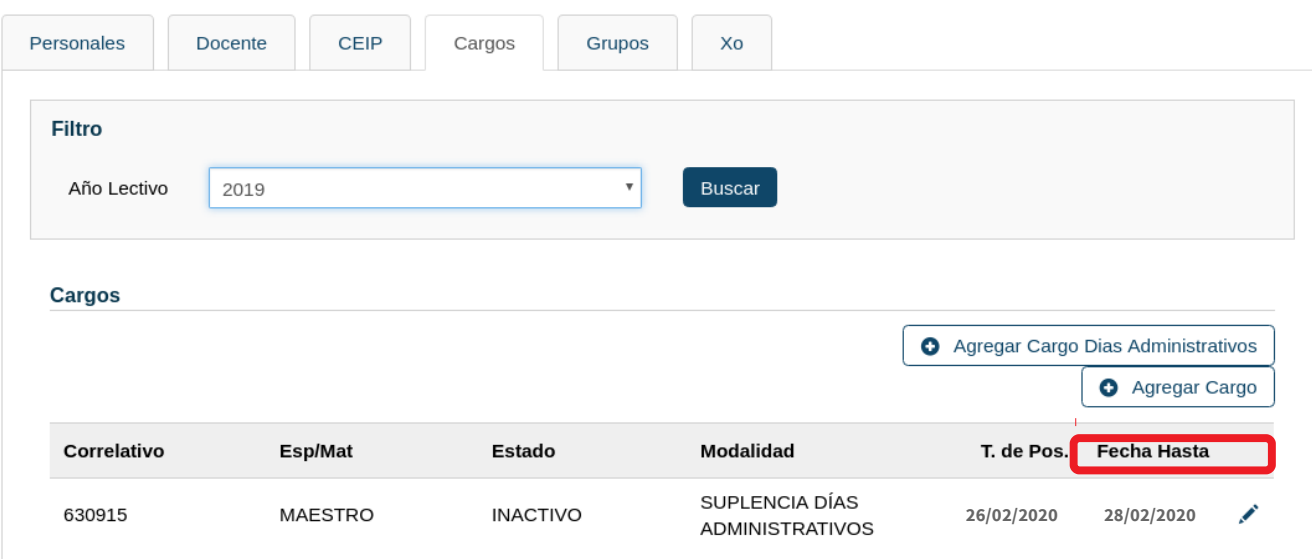

#### **Llenar los datos, no poner fecha de cese (el sistema no lo permite).**

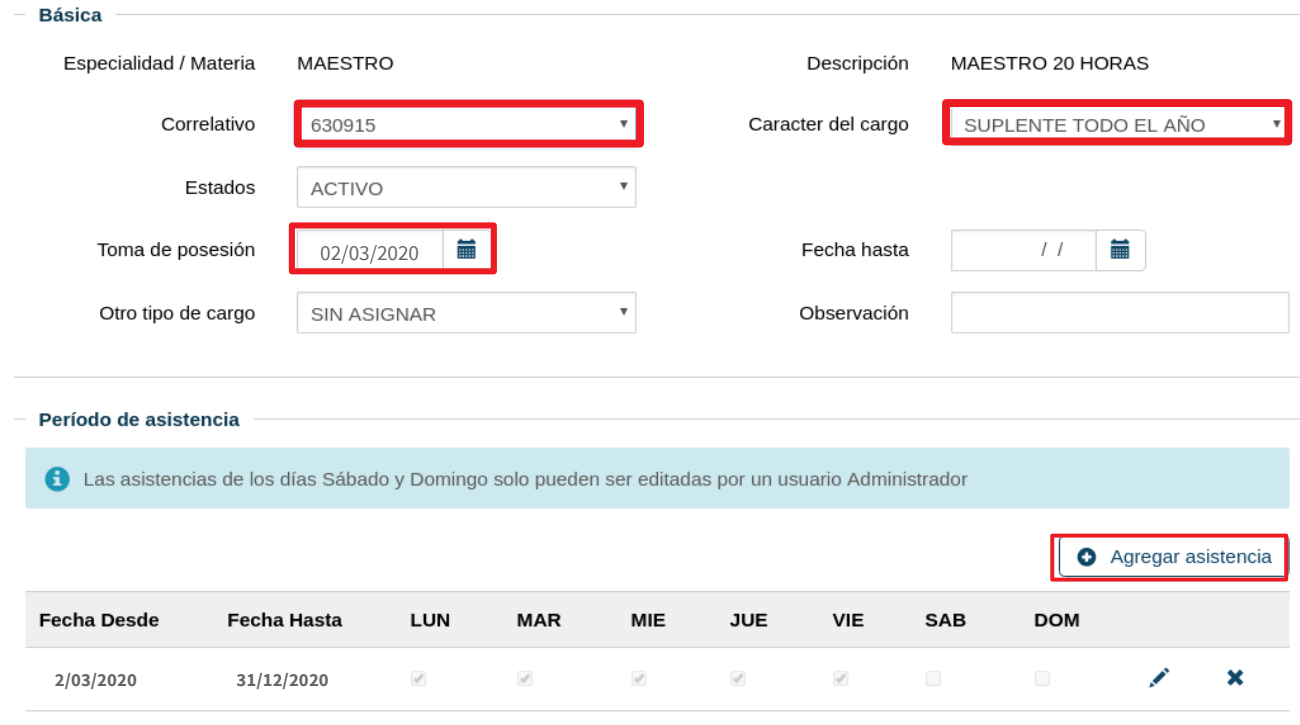

**No olvidar ingresar el periodo de asistencia, no es necesario cambiar la "fecha hasta".** 

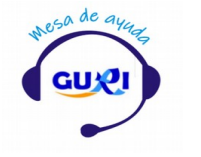

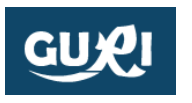

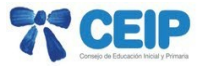

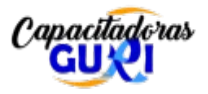

## **Luego de realizada la labor, visualizara los cargo de está manera.**

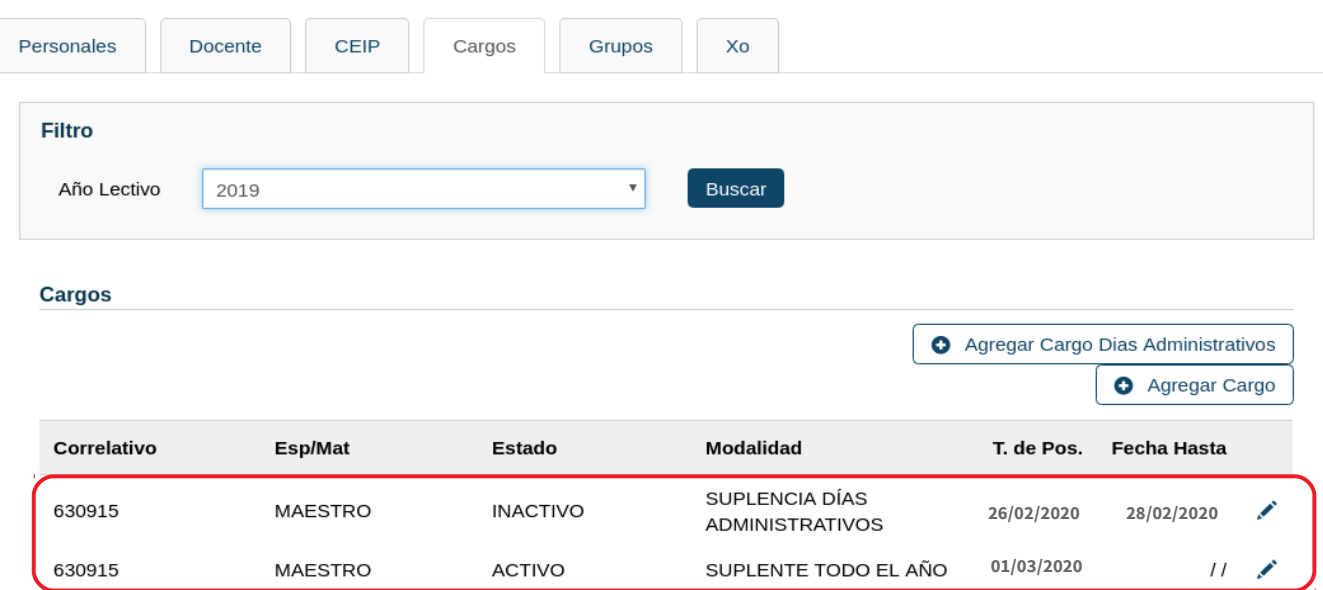

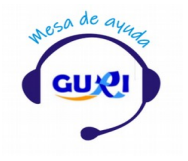

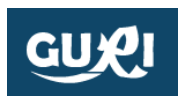

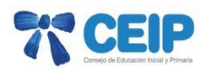

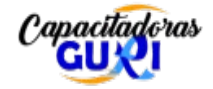